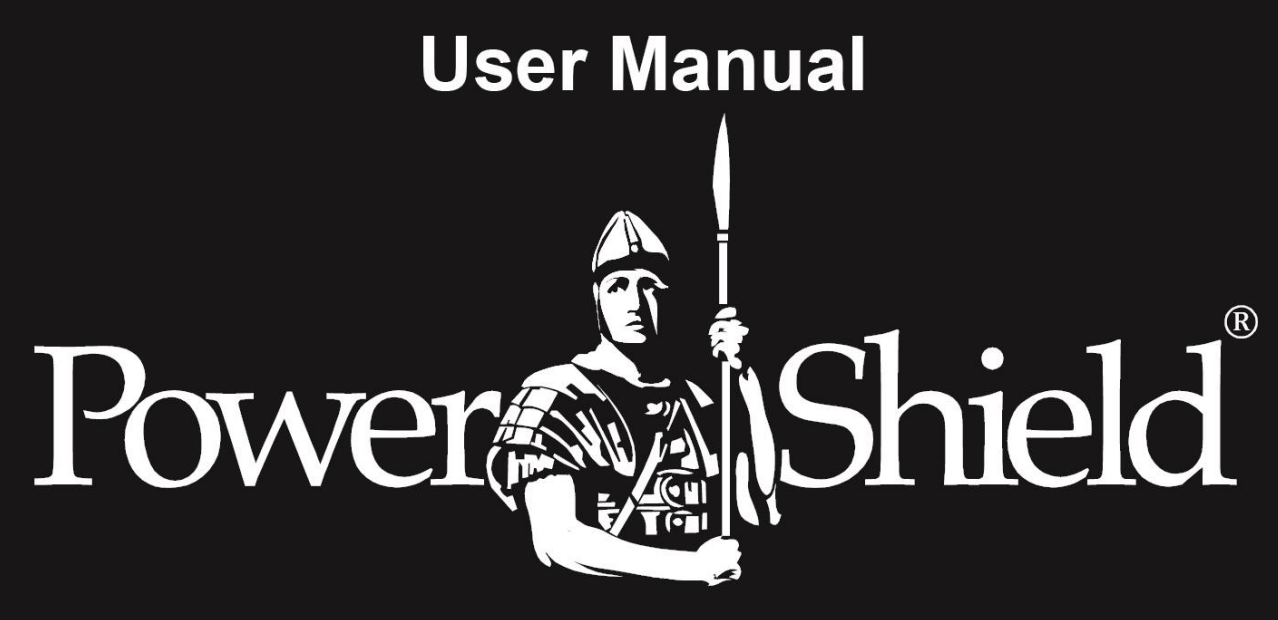

# **Centurion RT** PSCERT1000/2000/3000 **Online UPS Uninterruptible Power Supply System**

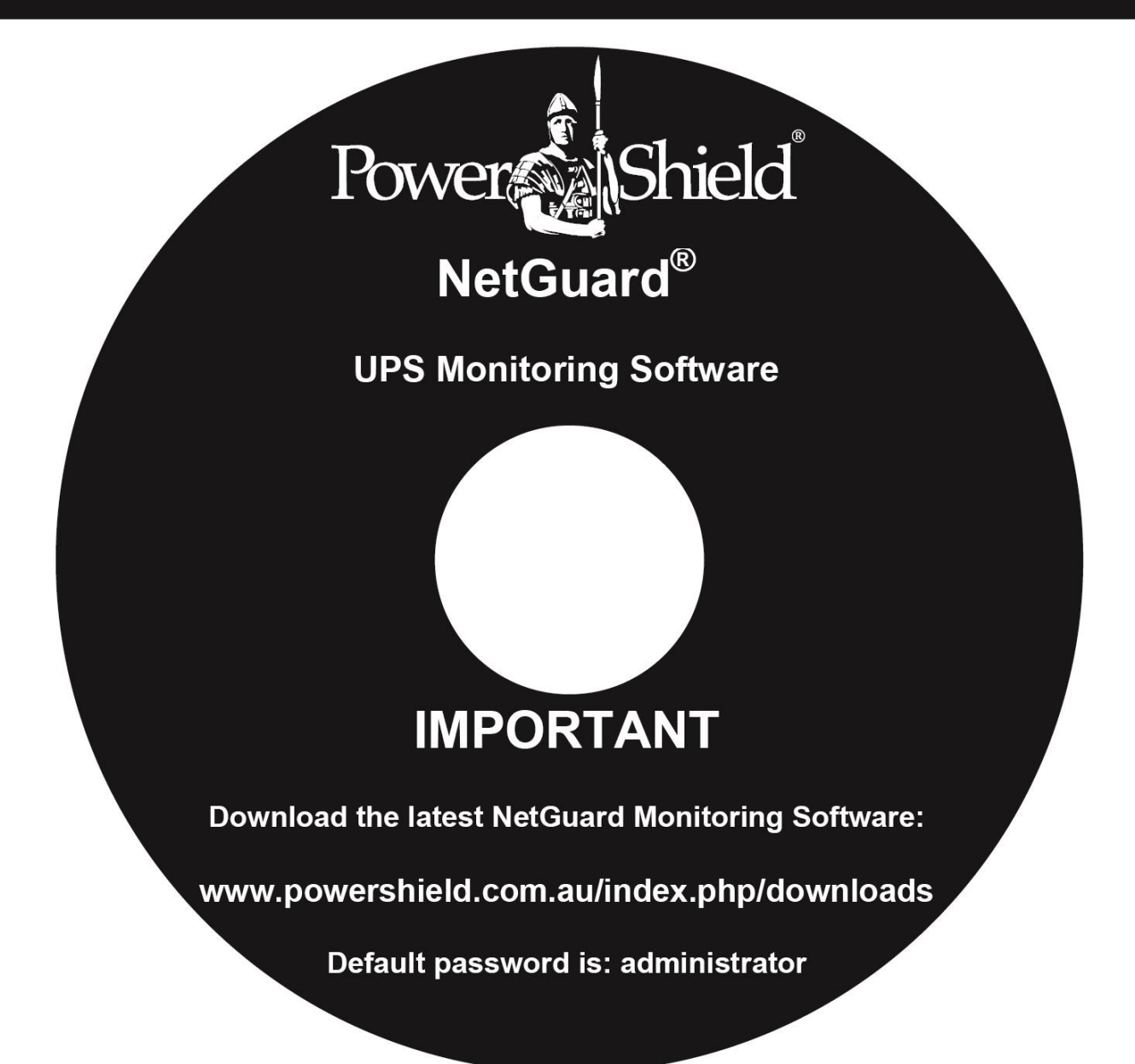

# **Introduction**

Thank you for choosing PowerShield.

PowerShield Centurion RT UPS series are designed to provide the highest level of protection against disturbances found on electrical power supply lines. It is suitable for most applications including IT, security, telephone, broadcasting, medical etc.

The Centurion RT UPS series are designed to provide the most comprehensive protection for your valuable electronic equipment, hardware, software and data from harmful disturbances found on AC power lines including blackouts, power sags, power surges, under voltage, over voltage, line noise, frequency variation, switching transients and harmonic distortions. The Centurion RTs true online double conversion topology will continuously protect your equipment by internally isolating your equipment from the utility power ensuring that all your equipment always receives clean, uninterrupted and stable power.

#### **Very Important !! : WARRANTY REGISTRATION**

In order to validate product warranty, it is essential that you register your UPS on line.

Please Visit PowerShield on line product warranty web page at

#### **www.powershield.com.au/register-products/**

This user manual contains instructions relating to safety, installation, operation, maintenance and warranty of this product.

Please keep this manual in a safe place for future references.

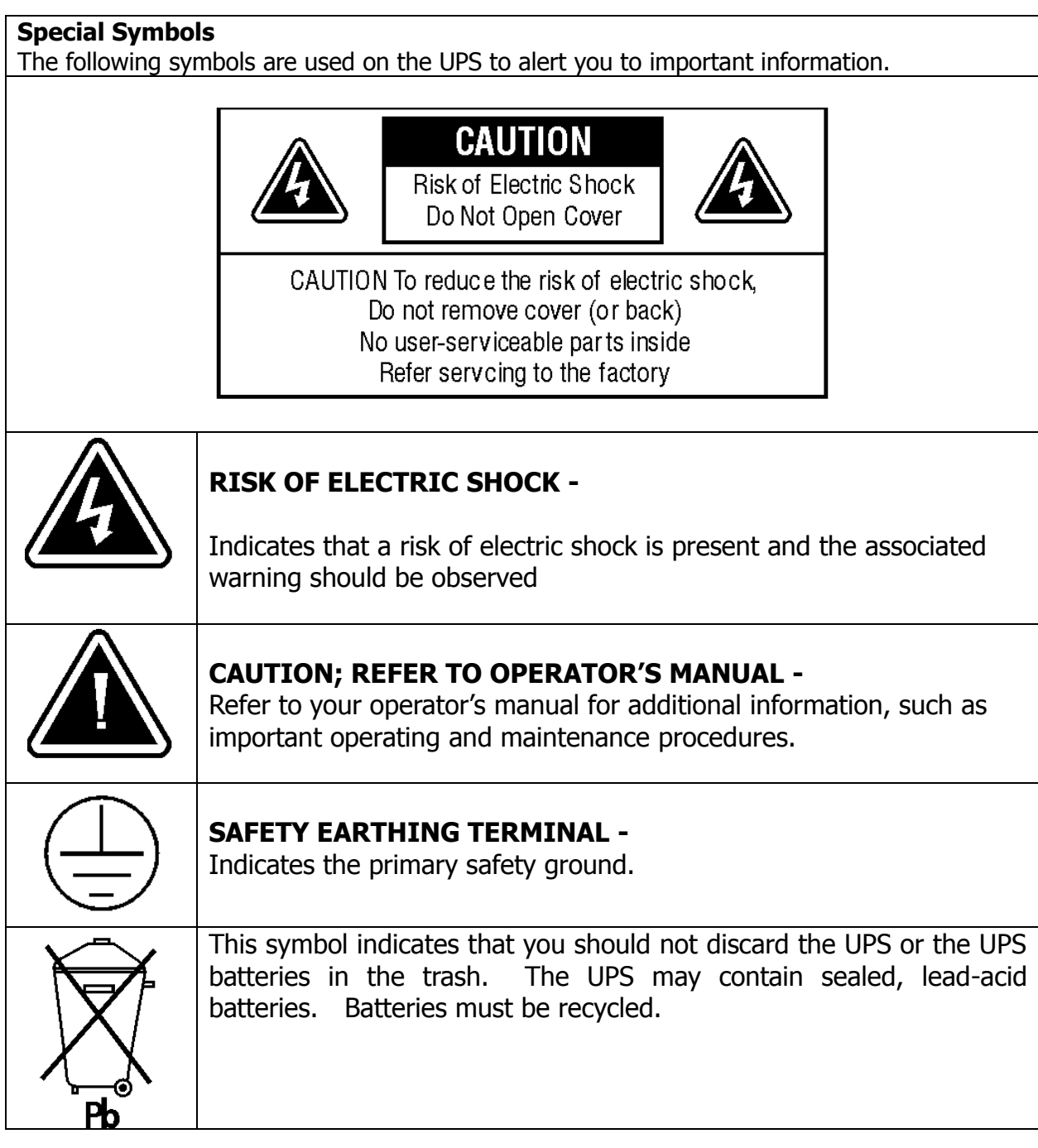

# **Table of Contents**

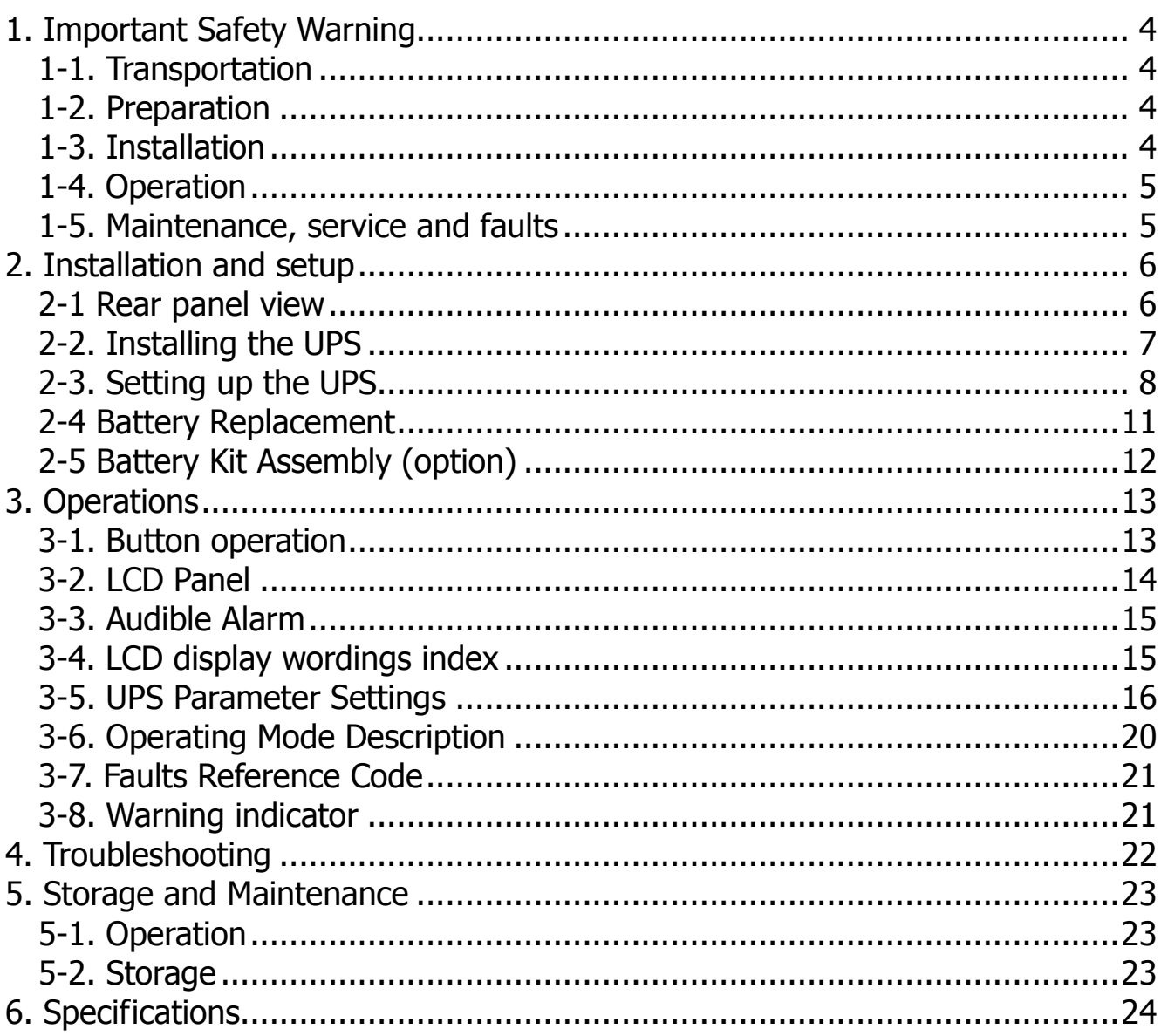

#### **1. Important Safety Warning**

For safety reasons, it is essential to comply with all warnings and operating instructions listed in this manual. Do not operate the UPS unit before carefully reading through all safety information and operating instructions. It is recommended that you save and or backup this manual for future reference.

#### **1-1. Transportation**

- Transport the UPS system using only the original packaging to protect against shock and impact.
- **Handling Safety**

 $\mathcal{I}$  Do not lift heavy loads without assistance.

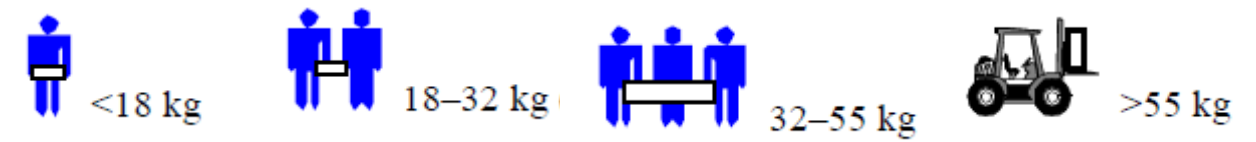

This equipment is intended for installation in a controlled temperature indoor area free from conductive contaminants.

#### **1-2. Preparation**

- The UPS system must be absolutely dry before installation. As condensation may occur if the UPS system is moved directly from cold to warm environments, allow at least two hours for the UPS system to acclimate to the environment.
- Do not install the UPS system near water or in moist environments.
- Do not install the UPS system where it would be exposed to direct sunlight or near heaters.
- Do not block ventilation holes in the UPS housing.

#### **1-3. Installation**

- Do not connect appliances or devices that may overload the UPS system (e.g. laser printers) to the UPS output sockets.
- To ensure against physical hazards, place cables safely such that persons cannot accidentally trip over or step on them.
- Do not connect domestic appliances such as hair dryers to UPS output sockets.
- The UPS can be operated by any individual without previous experience.
- Always connect the UPS system to an earthed shockproof outlet that is easily accessible and close to the UPS system.
- Use only VDE-tested, CE-marked mains cable (e.g. the mains cable of your computer) to connect the UPS system to the building wiring outlet (shockproof outlet).
- Use only VDE-tested, CE-marked power cables to connect the loads to the UPS system.
- When installing the equipment, ensure that the sum of the leakage currents of the UPS and the connected devices do not exceed 3.5mA.

#### **www.powershield.com.au**

#### **1-4. Operation**

- Do not disconnect the mains cable on the UPS system or the building wiring outlet (shockproof socket outlet) during operations as this will cancel and invalidate the protective earth of the UPS system and of all connected loads.
- As the UPS system features its own internal current source (high capacity batteries), the UPS output sockets may be electrically live even if the UPS system is not connected to the building wiring outlet.
- In order to fully disconnect the UPS system, first press the OFF/Enter button to disconnect the mains.
- Prevent fluids or other foreign objects from entering inside the UPS system.

#### **1-5. Maintenance, service and faults**

- The UPS system operates with hazardous voltages. Repairs should only be carried out by qualified maintenance personnel.
- **Caution -** risk of electric shock. Even after the unit is disconnected from the mains, building wiring outlet, components inside the UPS system are still connected to the battery and electrically live and dangerous.
- Before carrying out any kind of service and/or maintenance; switch off mains power, then disconnect the batteries and verify that no hazardous voltages are present at the terminals of the large storage capacitors (the BUS-capacitors).
- Only persons who are adequately familiar with high capacity batteries, and with the understanding of the required precautionary measures outlined below, are permitted to replace batteries and supervise operations. Unauthorized persons must be kept well away from the batteries.
- **Caution -** risk of electric shock. The battery circuit is not isolated from the input voltage. Hazardous voltages may occur between the battery terminals and the ground. Before touching, always verify that no voltage is present!
- Batteries may cause electric shock and have very high short-circuit currents. When working with batteries always ensure the following precautionary measures are adhered to:
	- $-$  remove all jewellery items (wristwatches, rings and metal objects)
	- $-$ use only tools with insulated grips and handles.
- When changing batteries, always install the same model and type of batteries.
- Do not attempt to dispose of batteries by burning as they may explode.
- Do not open or destroy batteries. Escaping electrolyte can cause injury to the skin and eyes and may be toxic.
- Replacement fuses must be of the same type and amperage (current rating) in order to avoid fire hazards.
- Do not dismantle the UPS system.

#### **2. Installation and setup**

**NOTE:** Inspect the unit before installation for any evidence of mistreatment or damage of contents inside the packaging during transport. Store the original package in a safe place for future use.

**NOTE:** There are two different types of online UPS: standard and long-run models. Please refer to the following model table.

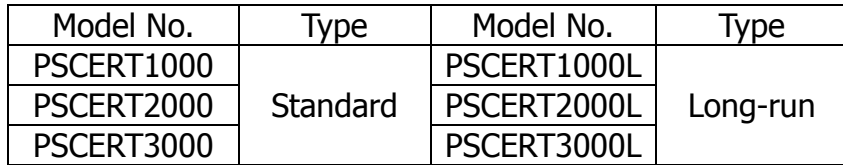

#### **2-1 Rear panel view**

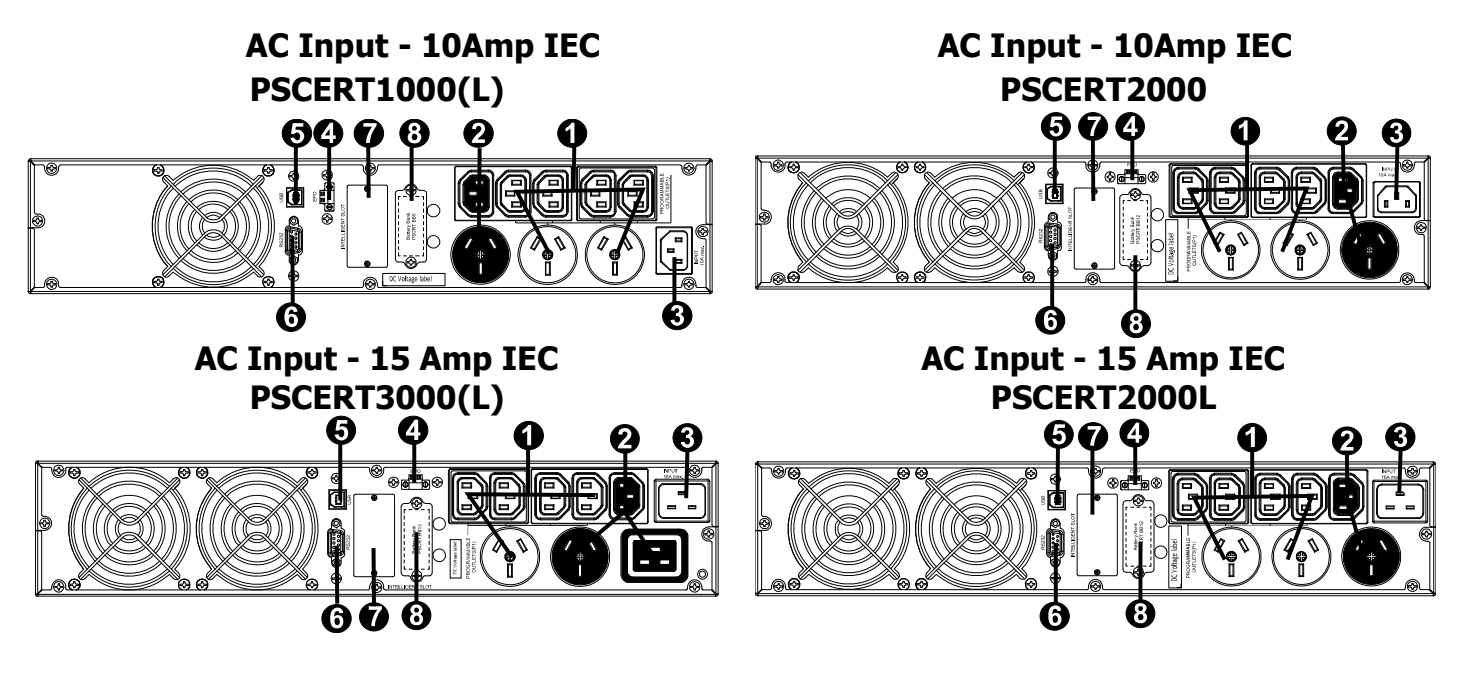

- 1. Programmable outlets: connect to non-critical loads.
- 2. Output receptacles: connect to mission-critical loads.
- 3. AC input
- 4. Emergency power off function connector (EPO)
- 5. USB communication port
- 6. RS-232 communication port
- 7. SNMP intelligent slot
- 8. External battery connector

#### **2-2. Installing the UPS**

The UPS is usually shipped from the factory with the battery wires connected. Note: LCD and alarm will indicate if battery wires are not connected at the start of power up sequence. If not connected, follow the steps below to re-connect the battery wires.

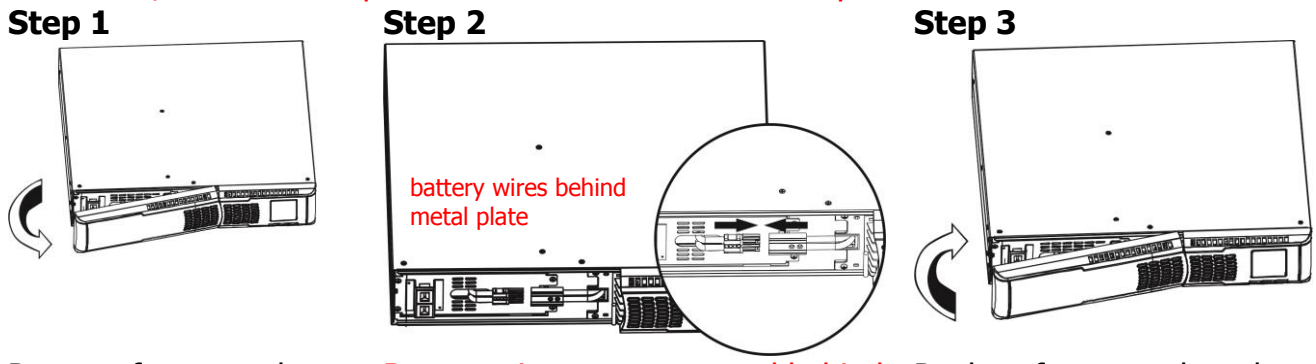

Remove front panel. Battery wires are connected behind metal plate. Connect the AC input.

Replace front panel on the unit.

This UPS can be used as either a stand-alone tower or rack mounted in a 19" chassis. Choose from the appropriate installation instructions below to position the UPS accordingly.

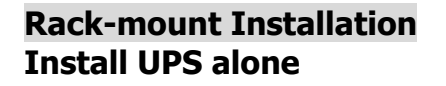

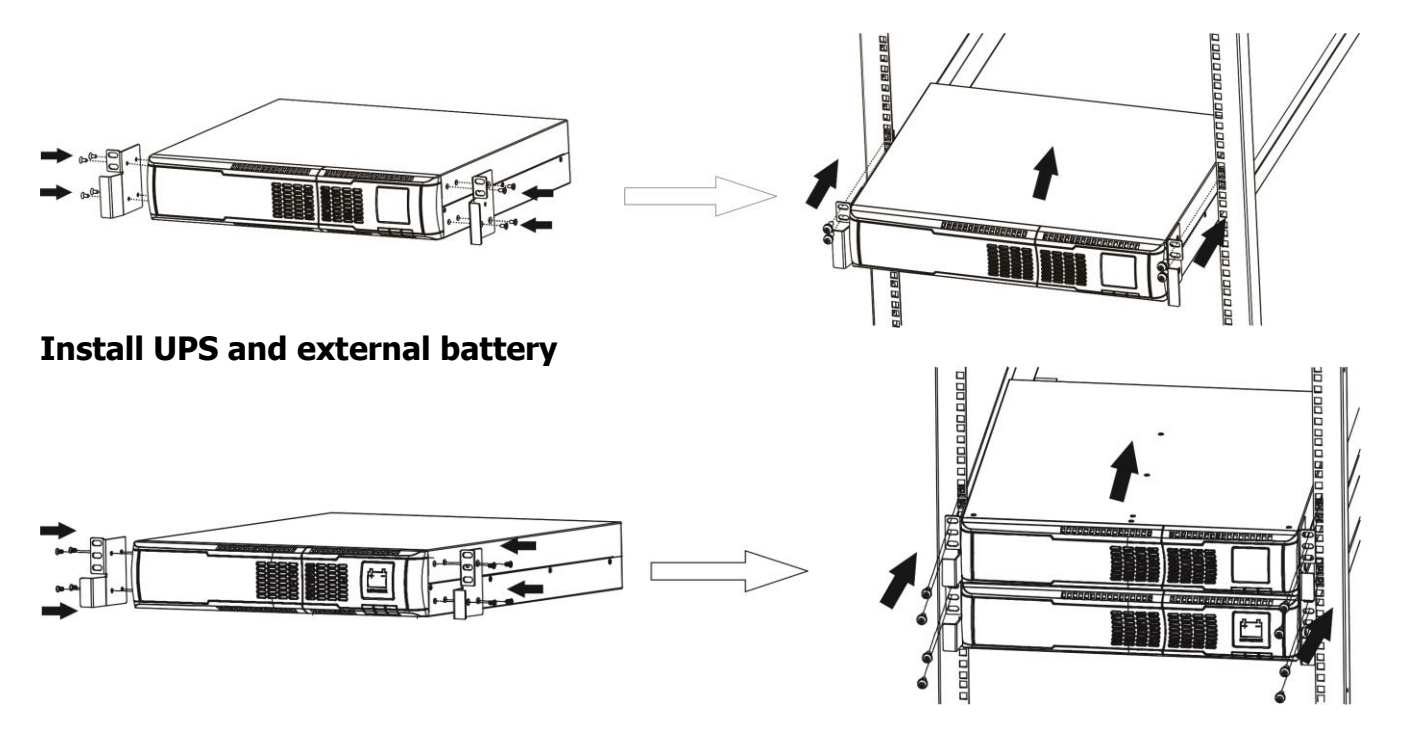

Contact [www.powershield.com.au](http://www.powershield.com.au/) on 1300-305-393 for optional PowerShield Rail Kit - PSRK

**Tower Installation Step 1 Step 2 Step 3**

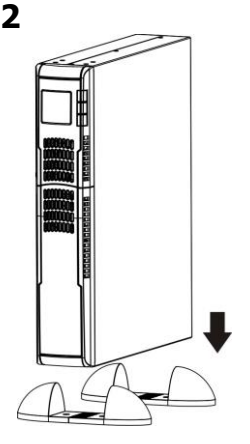

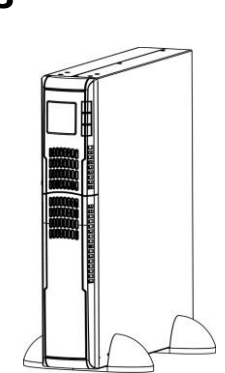

**Install UPS and external battery**

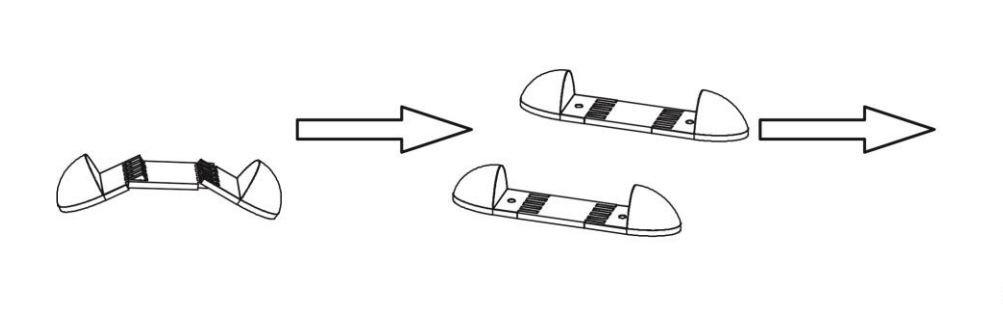

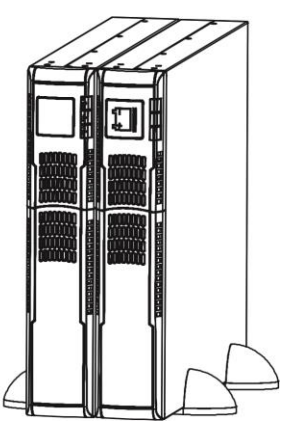

#### **2-3. Setting up the UPS**

#### **Step 1: UPS input connection**

When connecting the UPS to the mains supply always use a three pin plug, three-wire, grounded receptacle and avoid using extension cords.

#### **Step 2: UPS output connection**

There are two kinds of socket-type outputs: programmable outlets (white coloured outlets) and general outlets (black coloured outlets). Connect non-critical devices to the programmable outlets and critical devices to the general outlets. The backup time to critical devices may be extended during power failure by setting shorter backup time for non-critical devices.

#### **Step 3: Communication connection**

#### **Communication port:**

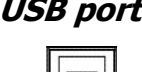

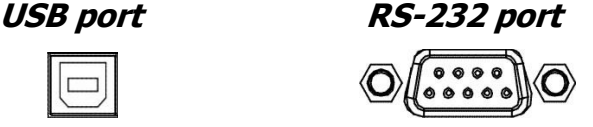

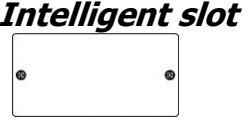

To allow for unattended UPS shutdown/start-up and status monitoring, connect the communication cable on one end to the USB or RS-232 port of the UPS and the other to the USB or RS232 communication port of your PC. With the monitoring software installed, you can

#### **www.powershield.com.au**

schedule UPS shutdown/start-up and monitor UPS status through the PC.

The UPS is equipped with an intelligent slot to accommodate either an SNMP or AS400 card. When installed, either the SNMP or AS400 card will provide advanced communication and monitoring options for the UPS.

Please Note: The USB port and RS-232 port can NOT operate at the same time.

#### **Step 4: Disable and enable EPO function**

For normal UPS operation, connect pin 1 and pin 2 (closed switch). To activate Emergency Power Off (EPO) function, cut the wire between pin 1 and pin 2 (open switch).

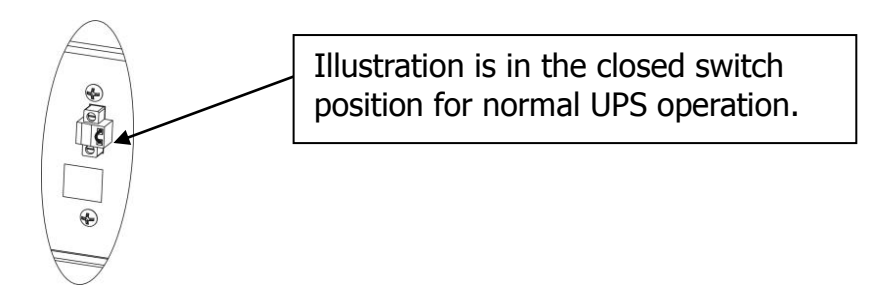

#### **Step 5: External Battery Bank connection**

Connect the UPS to the first Battery Bank and daisy chain any additional Battery Banks in parallel using the external battery cables provided.

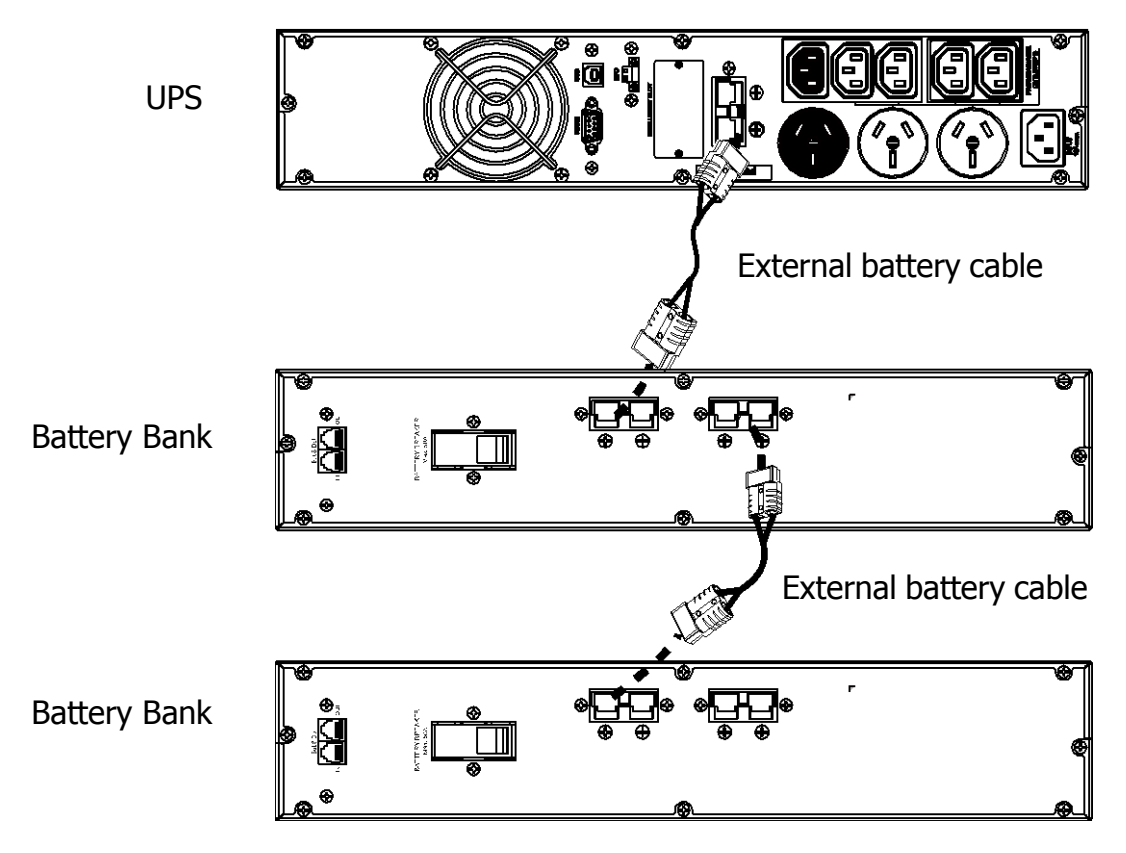

#### **BATTERY BANKS PSRTBB6 suits PSCERT1000(L) PSRTBB12 suits PSCERT2000(L) and PSCERT3000(L)**

#### **Step 6: Turn on the UPS**

Press the ON/Mute button on the front panel for two seconds to power on the UPS.

Note: The battery will fully charge during the first five hours of normal operation. Do not expect full battery run capability during this initial charge period.

#### **Step 7: Software Installation**

For optimal computer system protection, install the UPS monitoring software to fully configure UPS shutdown.

Follow the steps below to download and install NetGuard monitoring software:

1. Go to the website [www.powershield.com.au](http://www.powershield.com.au/)

2. Click Downloads software icon and choose your required OS to download the NetGuard software in the [http://www.powershield.com.au/downloads/](https://powershield.com.au/support-menu/download-area/) downloads page.

3. Follow the on-screen instructions to install the NetGuard software.

4. When the computer re-starts, the NetGuard monitoring software will appear as an orange plug icon located in the system tray, near the clock.

#### **2-4 Battery Replacement**

**NOTICE:** The UPS is equipped with a hot-swappable battery design so the internal batteries can be replaced without shutting down the UPS or connected loads. Replacement is a safe procedure, isolated from electrical hazards.

**CAUTION!!** Consider all warnings, cautions and notes before replacing batteries.

**Note:** The equipment is not protected from power outages during battery disconnection.

**Step 1 Step 2 Step 3**

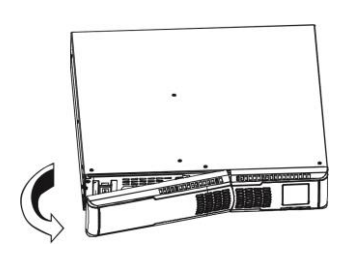

battery wires behind front plate

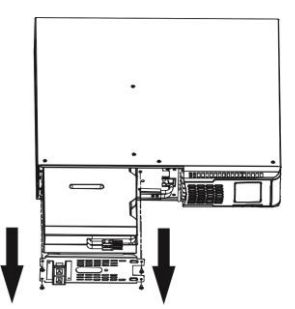

Remove front panel. The Remove the screws on front Pull out the battery box. plate and remove plate. Disconnect battery wires.

**Step 4 Step 5 Step 6**

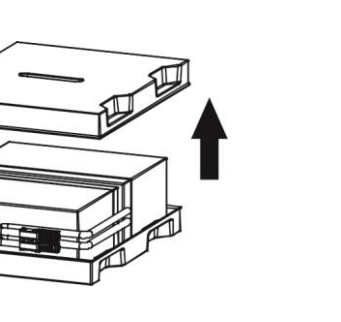

Remove the top cover of battery box and replace the batteries inside.

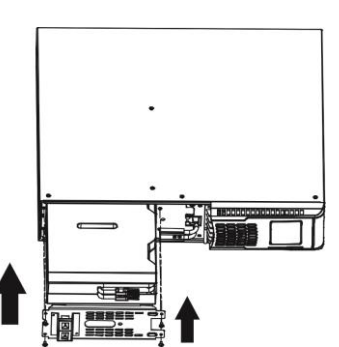

Slide the battery box back in Replace front panel. the original location, re-connect the battery wires and fasten the screws on metal cover securely.

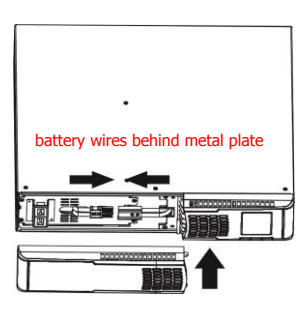

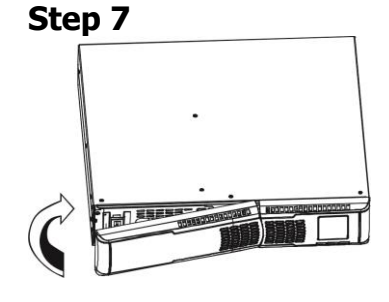

Replace the front panel on the unit.

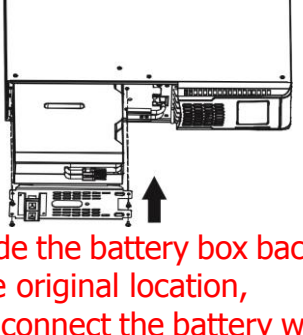

#### **2-5 Battery Kit Assembly (option)**

Call Service on **1300-305-393** or contact [www.powershield.com.au](http://www.powershield.com.au/) for fully assembled replacement battery kits.

Alternatively, follow the procedures below to assemble new battery kits before replacing used UPS batteries kits.

**3-battery kit**<br>Step 1: Remove adhesive tapes.

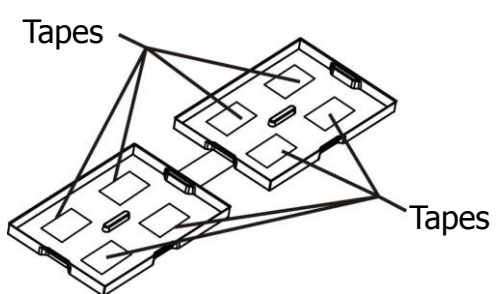

Step 3: Put assembled battery packs on one side of plastic shells and insert one more defect battery on the space.

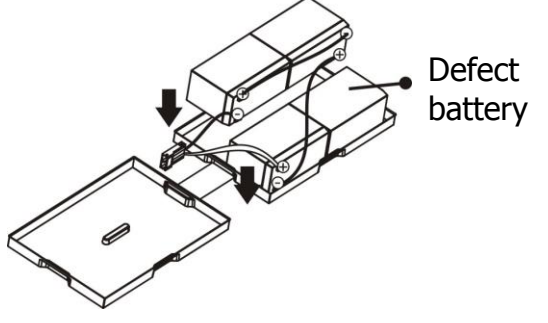

Step 2: Connect all battery terminals by following below chart.

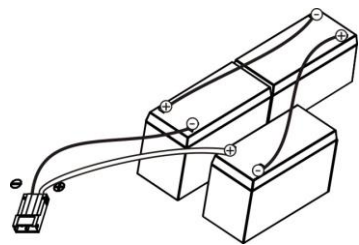

Step 4: Cover the other side of plastic shell as below chart. Then, battery kit is assembly well.

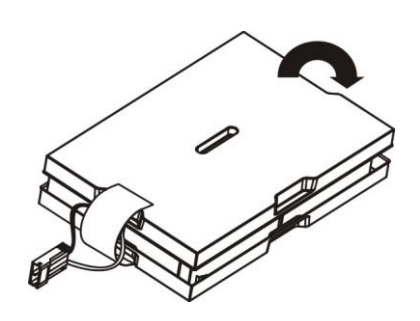

**6-battery kit**

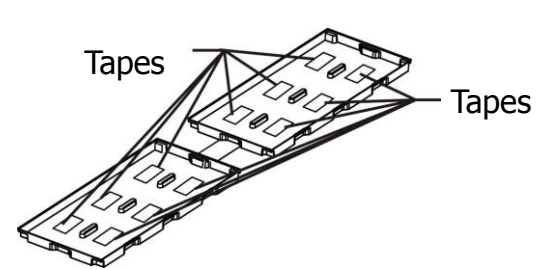

Step 3: Place assembled battery packs on one side of the plastic shells.

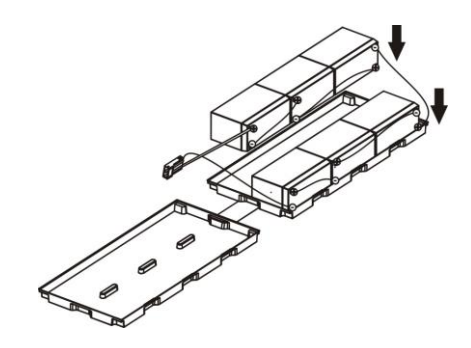

Step 1: Remove adhesive tapes. Step 2: Connect all battery terminals by following the chart below.

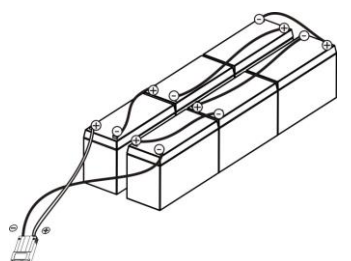

Step 4: Cover the other side of the plastic shell as shown below so that the battery kit assembly is ready for installation.

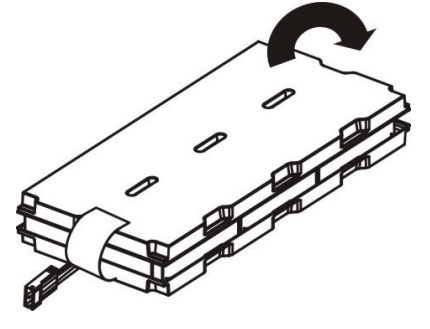

**www.powershield.com.au**

## **3. Operations**

#### **3-1. Button operation**

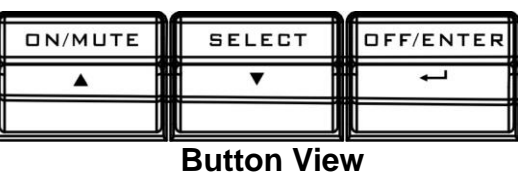

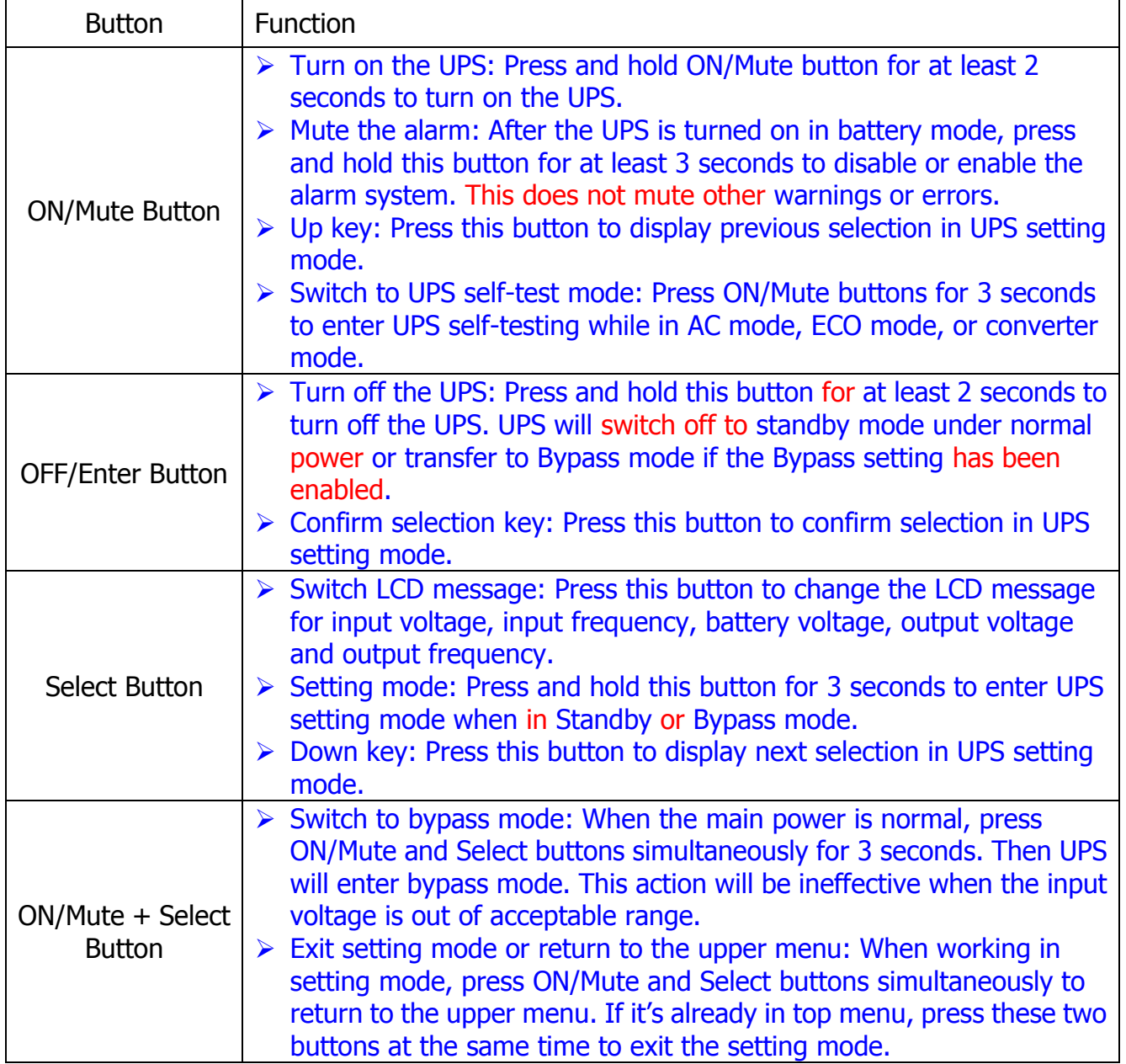

#### **3-2. LCD Panel**

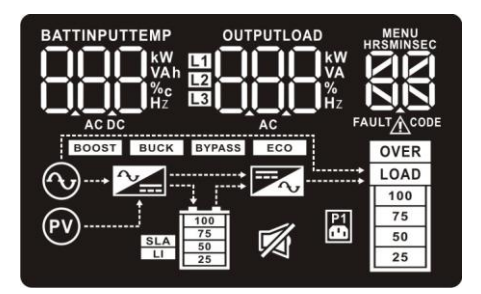

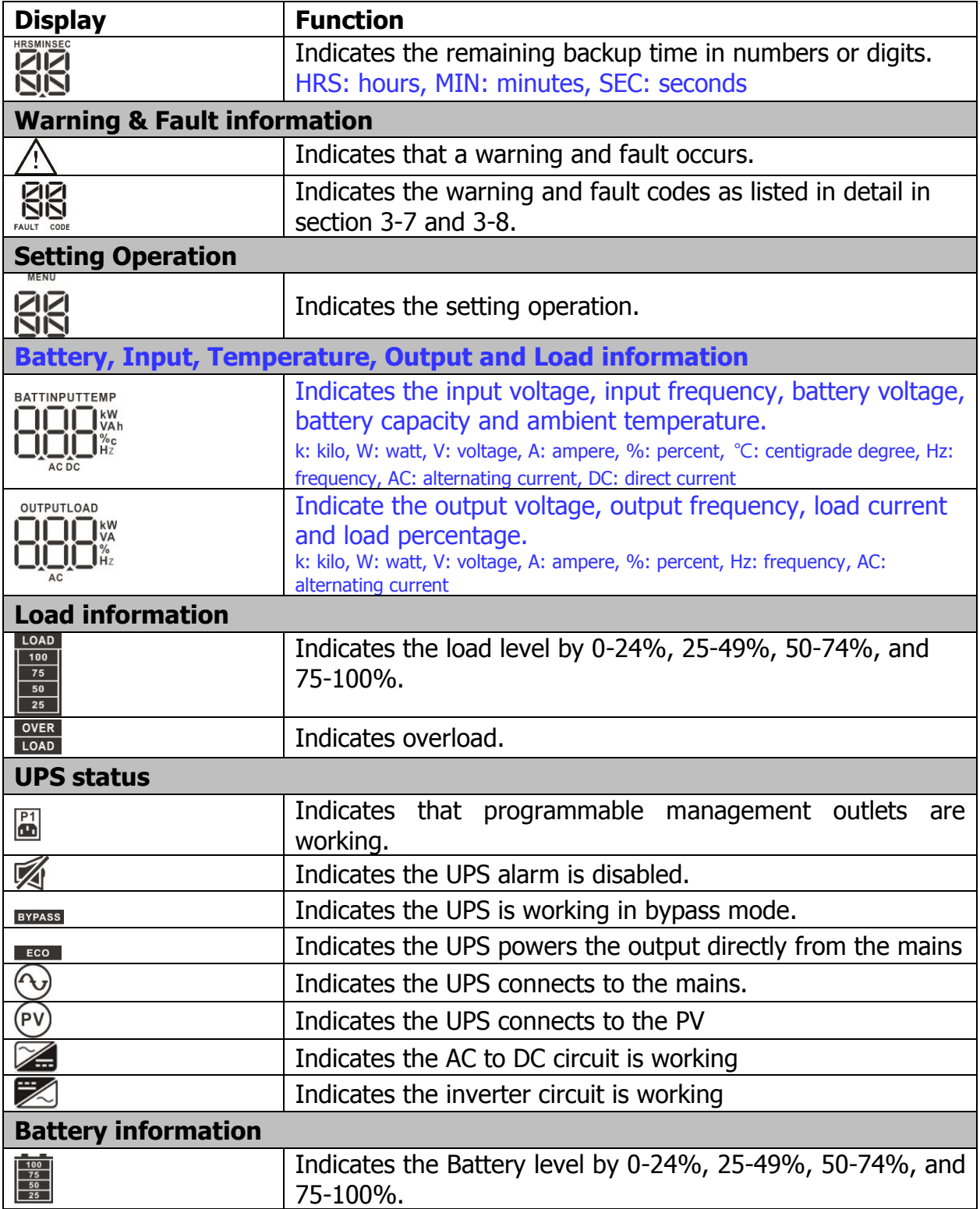

#### **3-3. Audible Alarm**

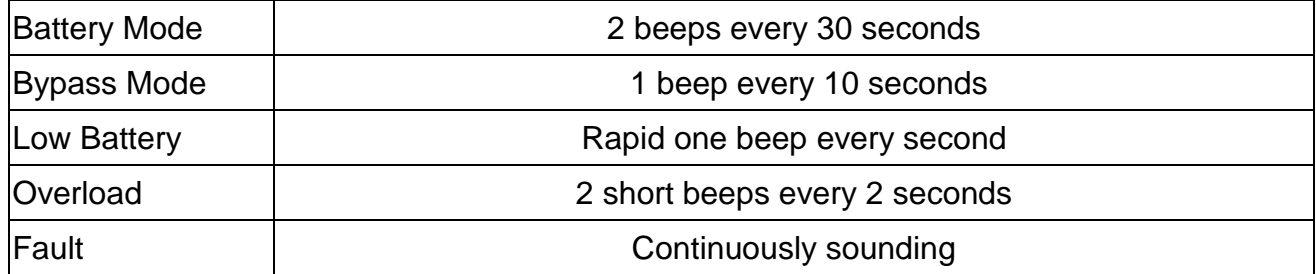

## **3-4. LCD display wordings index**

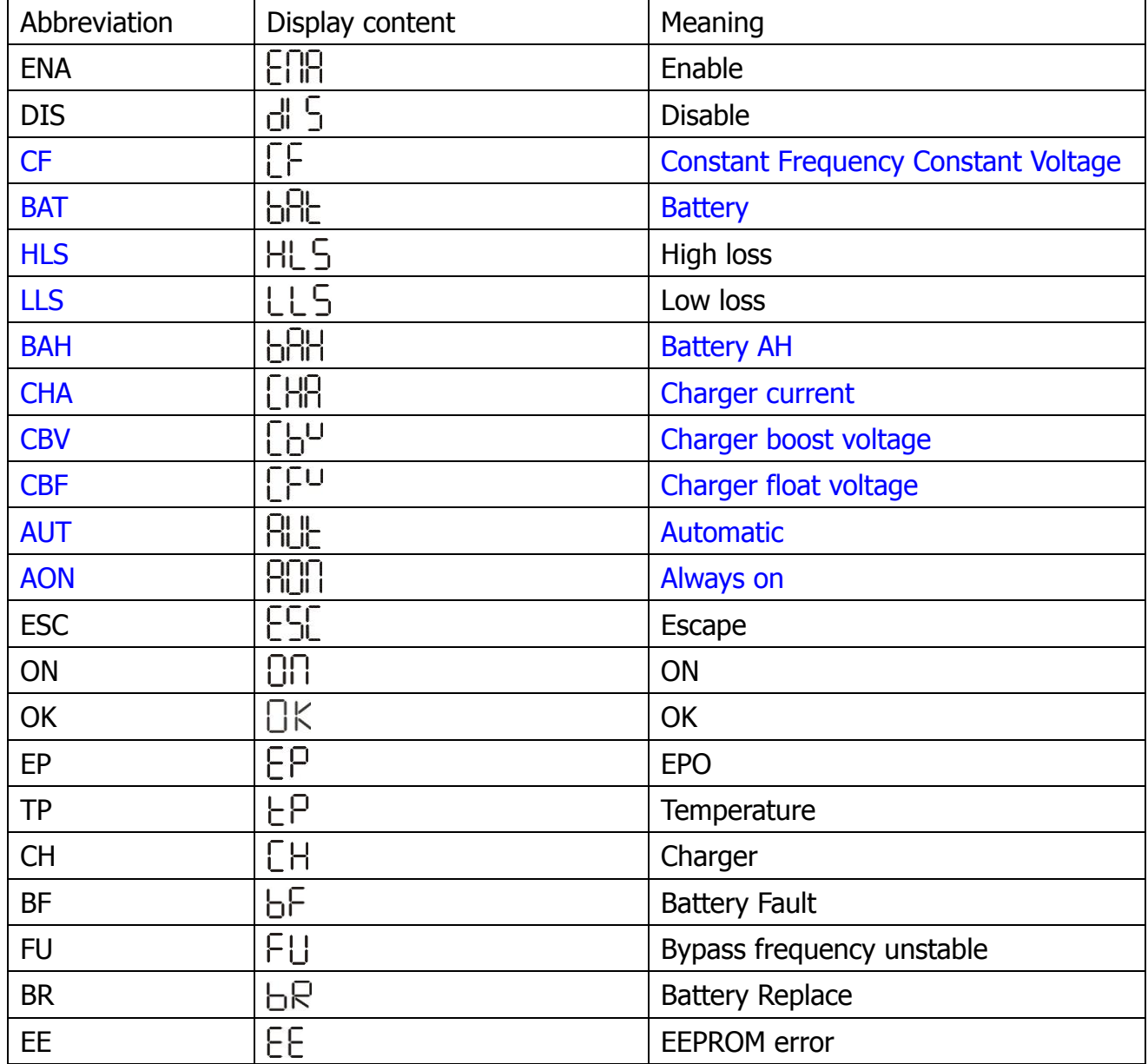

#### **3-5. UPS Parameter Settings**

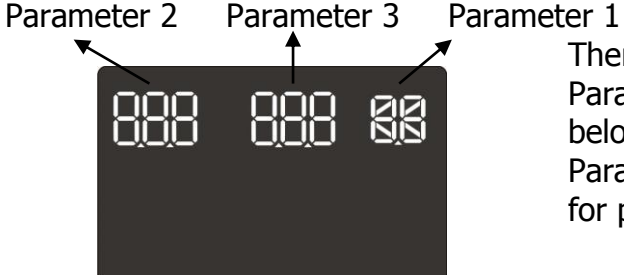

- There are three parameters to set up the UPS. Parameter 1: It's for program alternatives. Refer to below table. Parameter 2&3: It's is the setting options or values for program.
- 01: Output voltage setting

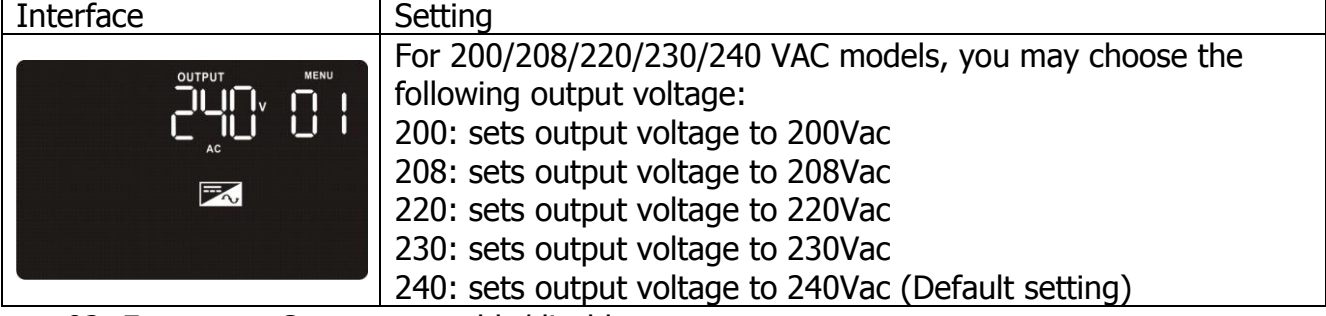

#### 02: Frequency Converter enable/disable

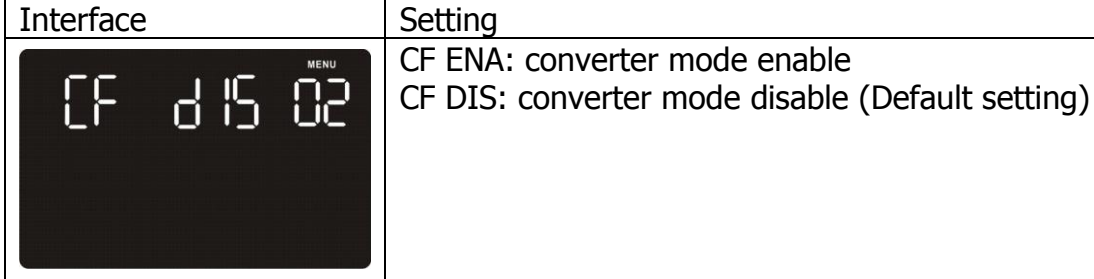

03: Output frequency setting

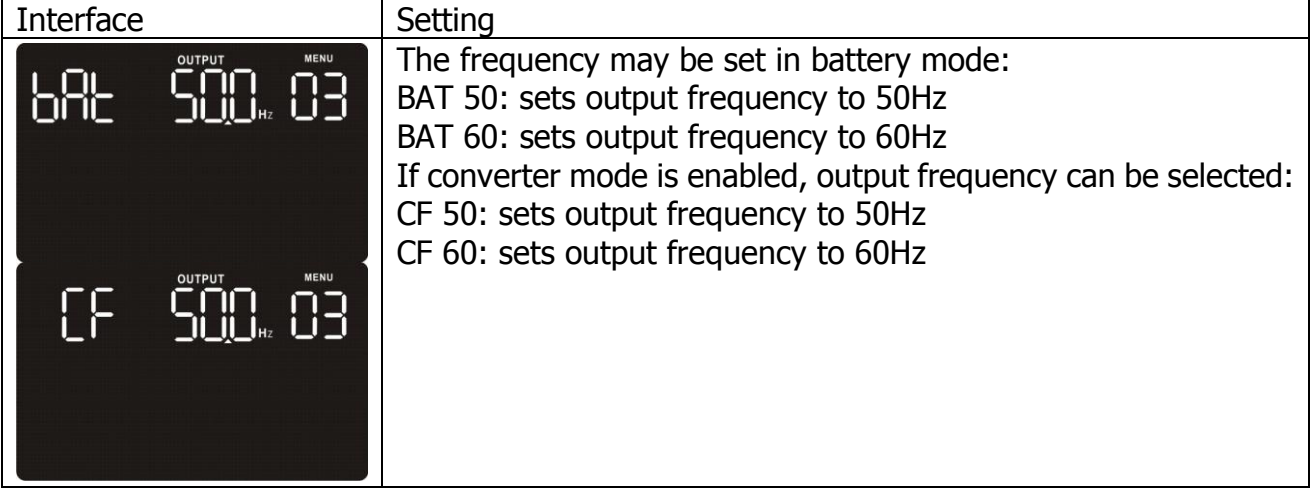

04: ECO enable/disable

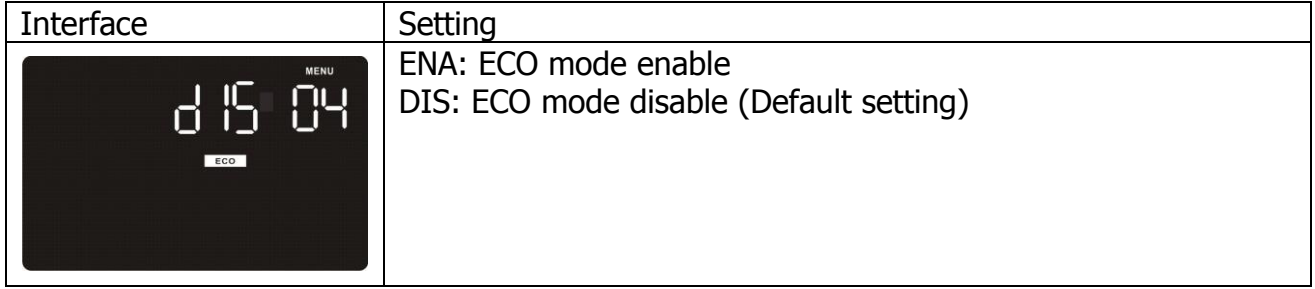

**05: ECO voltage range setting** 

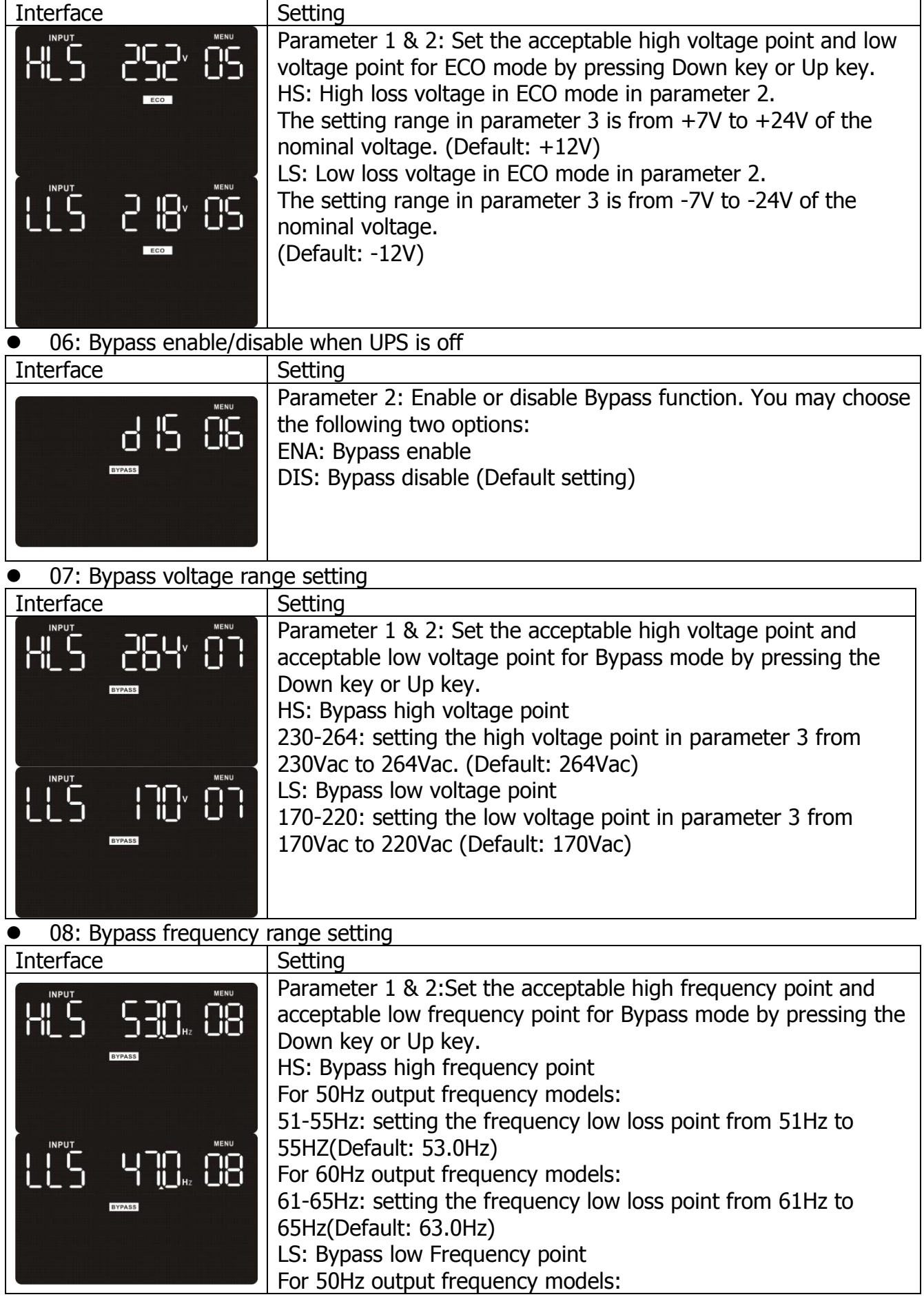

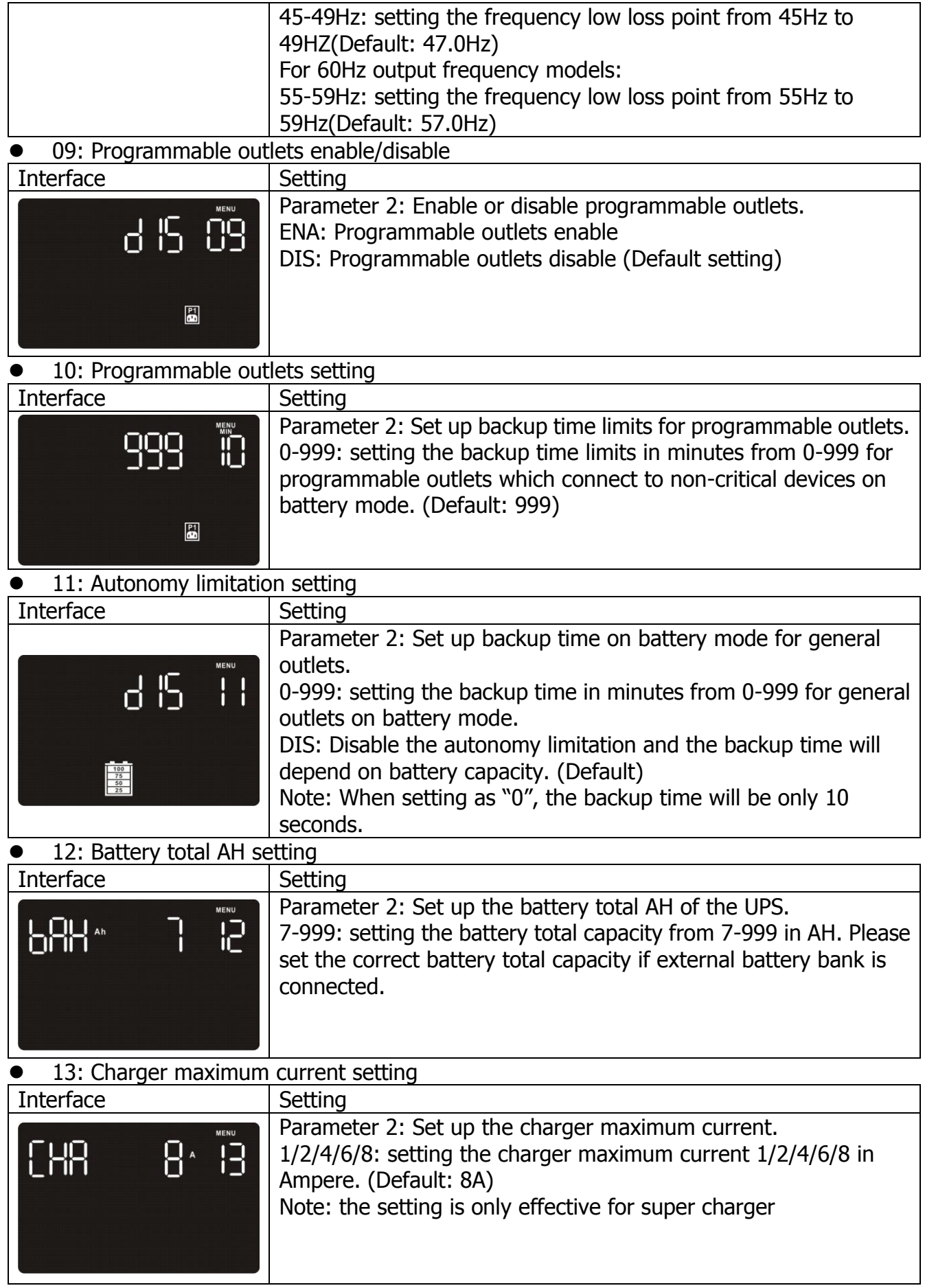

14: Charger Boost voltage setting

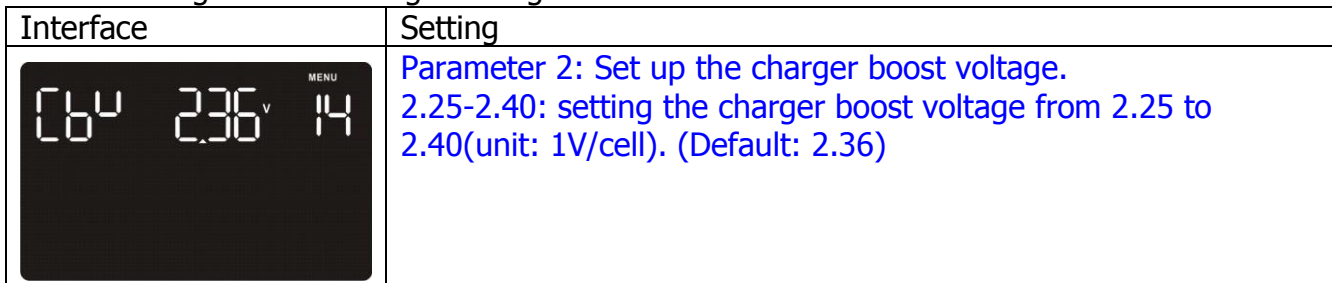

15: Charger Float voltage setting

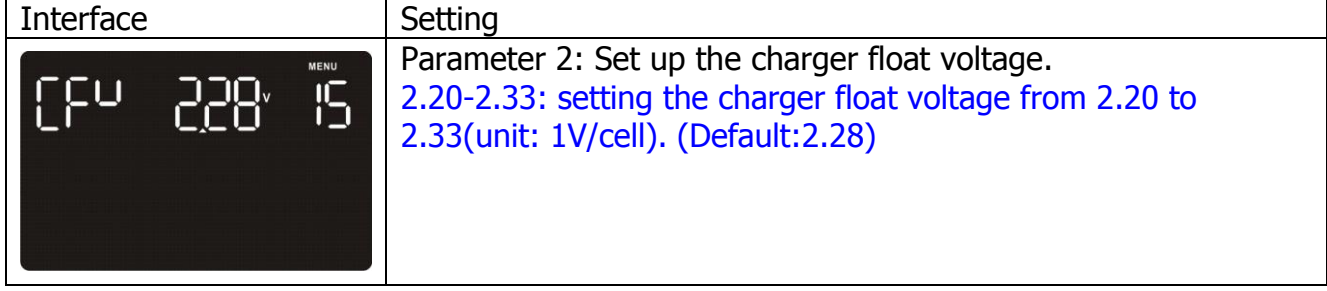

• 16: LCD display backlight setting

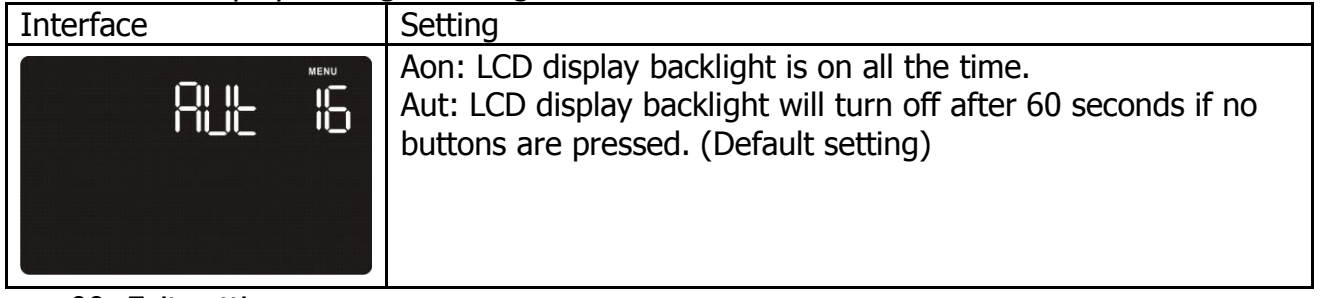

00: Exit setting

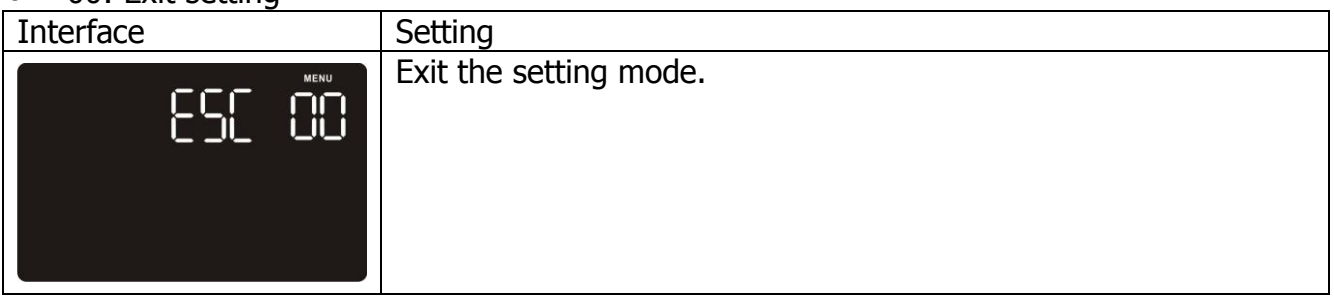

#### **3-5-1 Steps for setting programmable outlet ( White Coloured Outlets )**

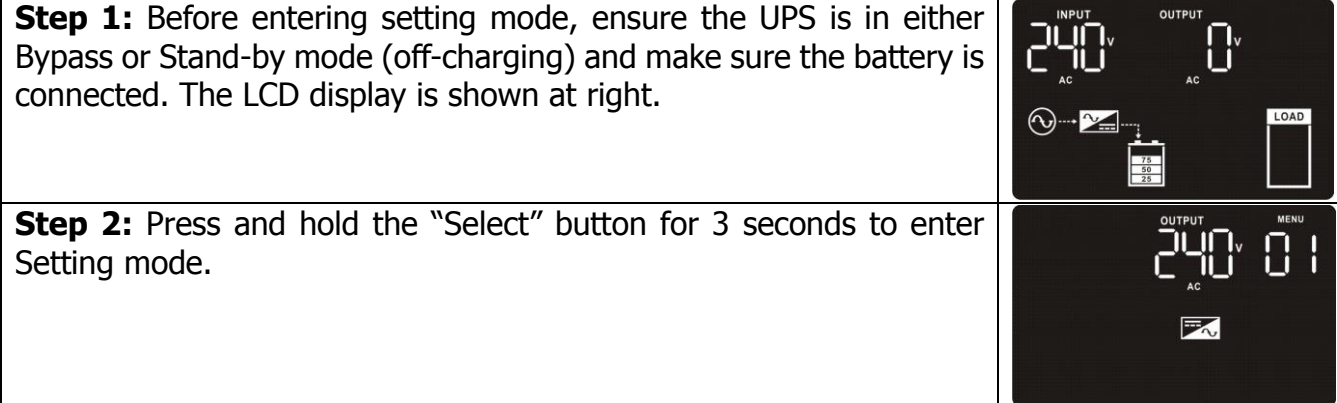

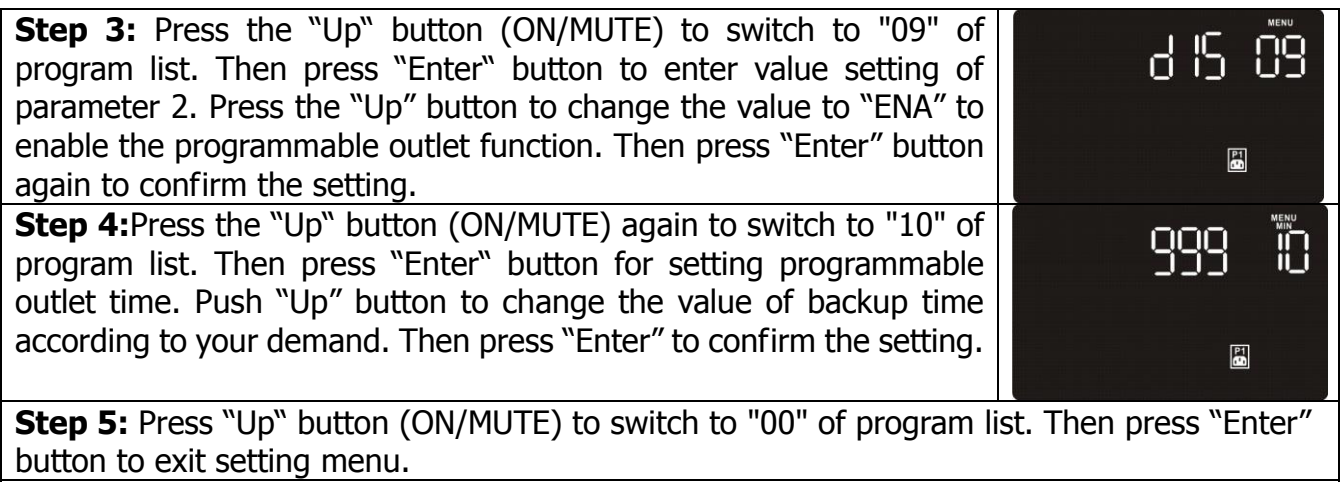

**Step 6:**Disconnect AC input and wait until the LCD display is off. The new setting will be activated when the UPS is turned on again.

#### **3-6. Operating Mode Description**

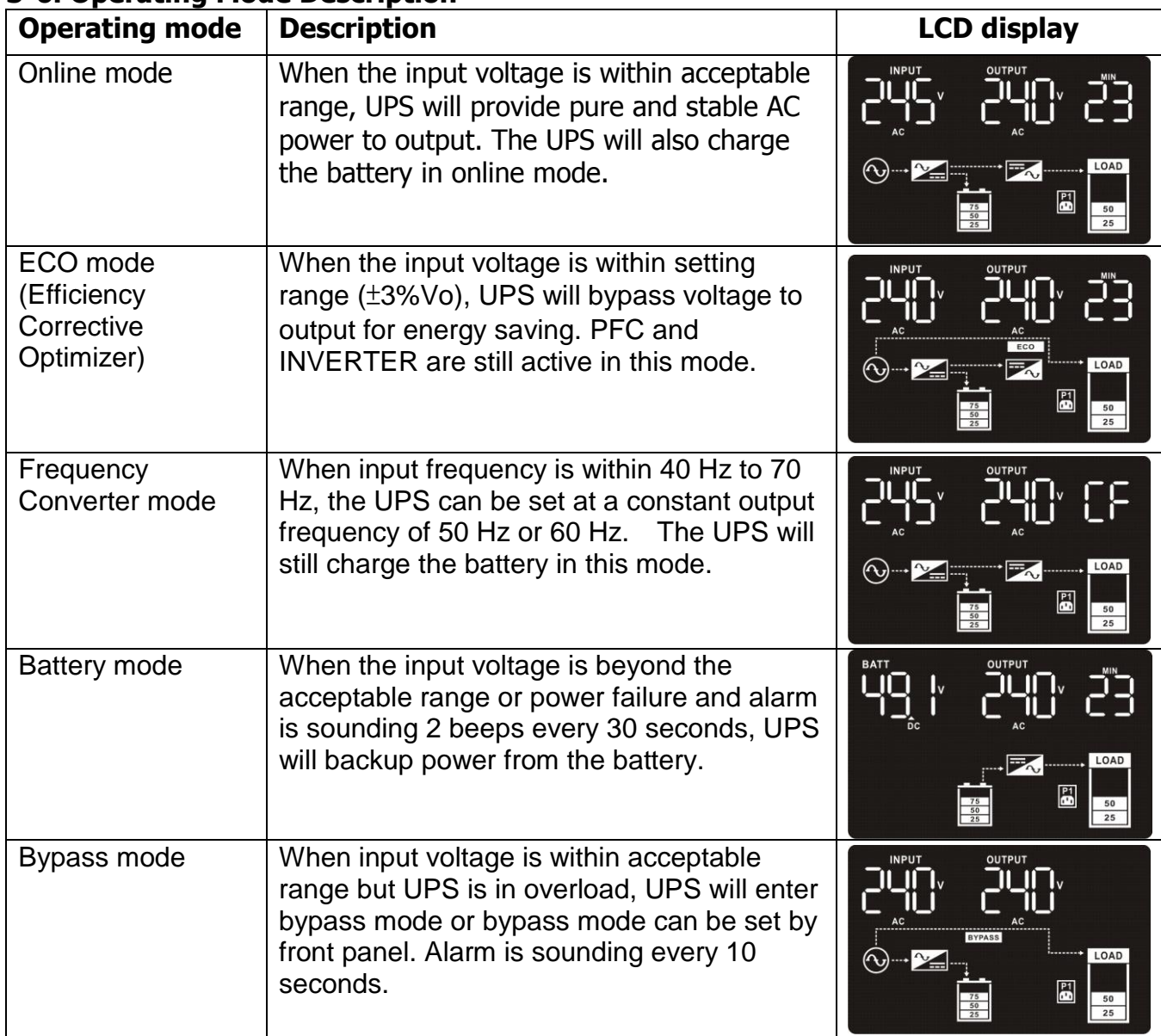

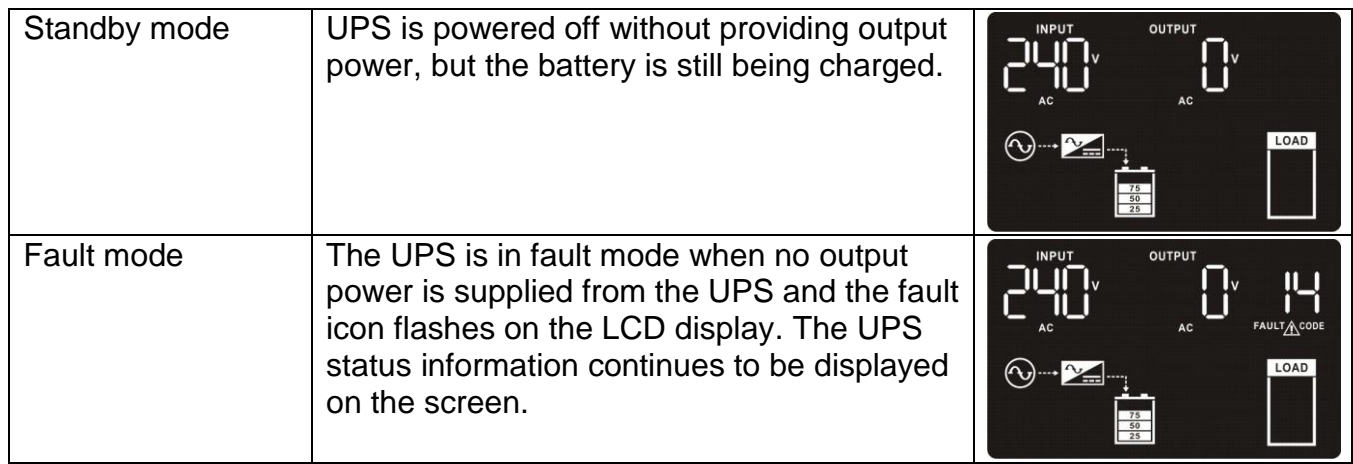

### **3-7. Faults Reference Code**

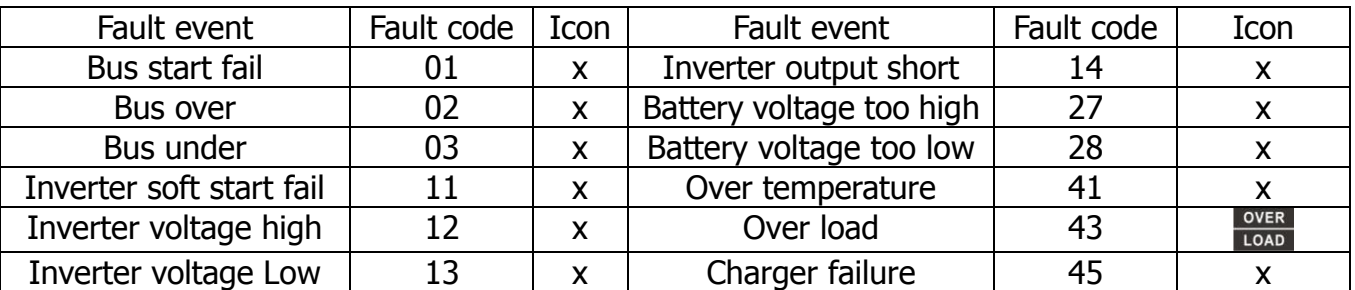

## **3-8. Warning indicator**

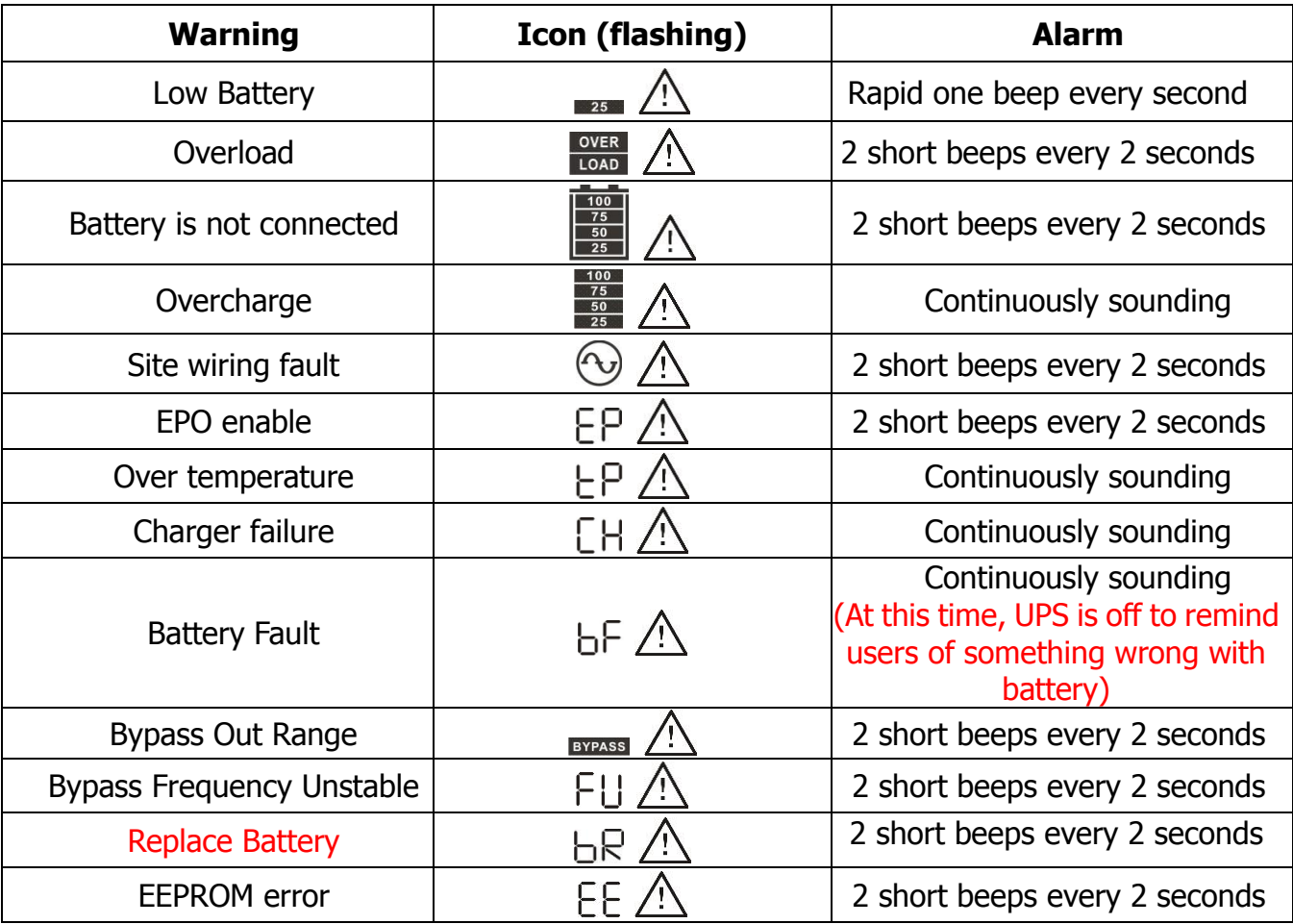

#### **4. Troubleshooting**

Use the table below to diagnose the UPS system for symptoms and problems.

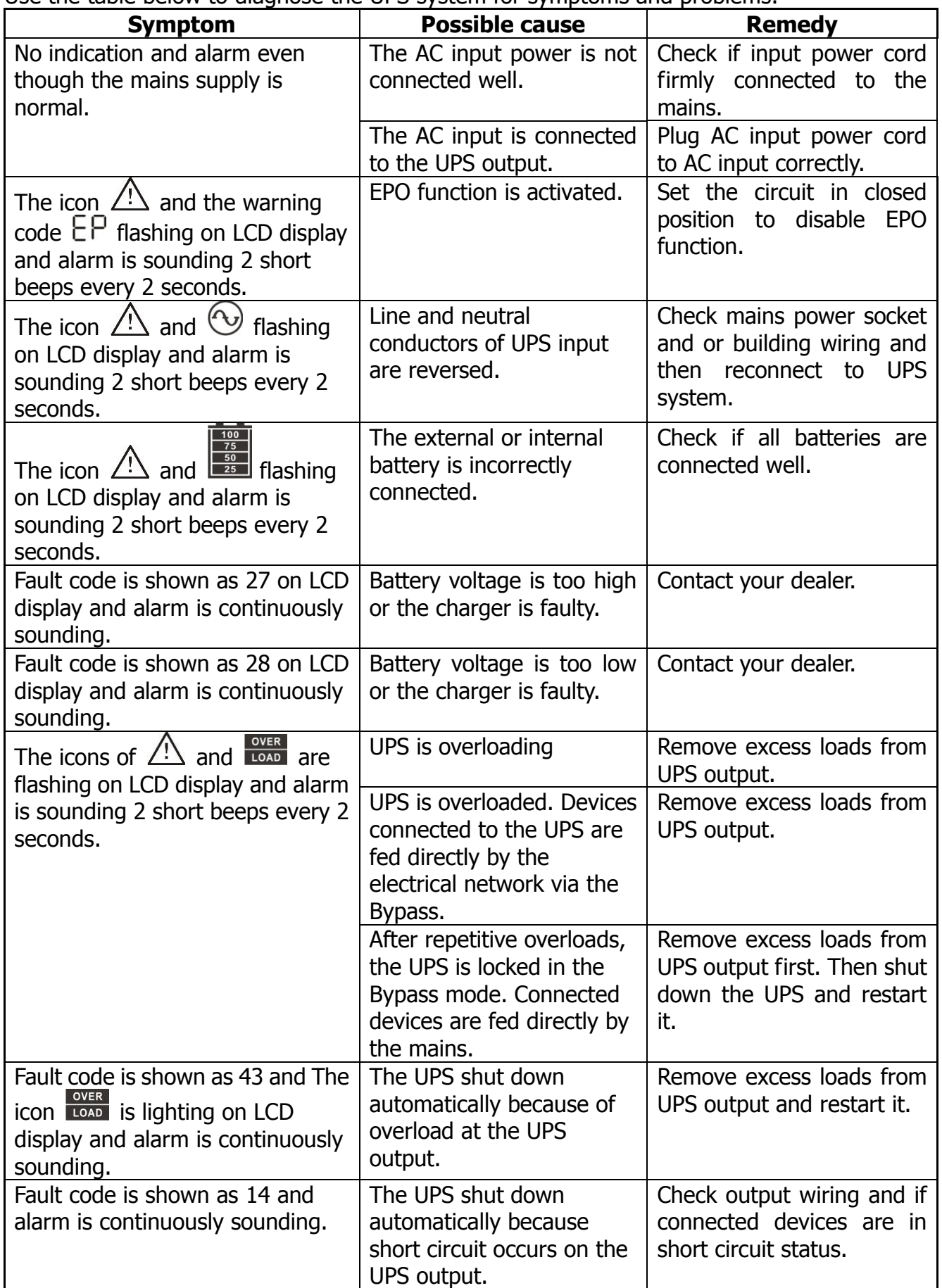

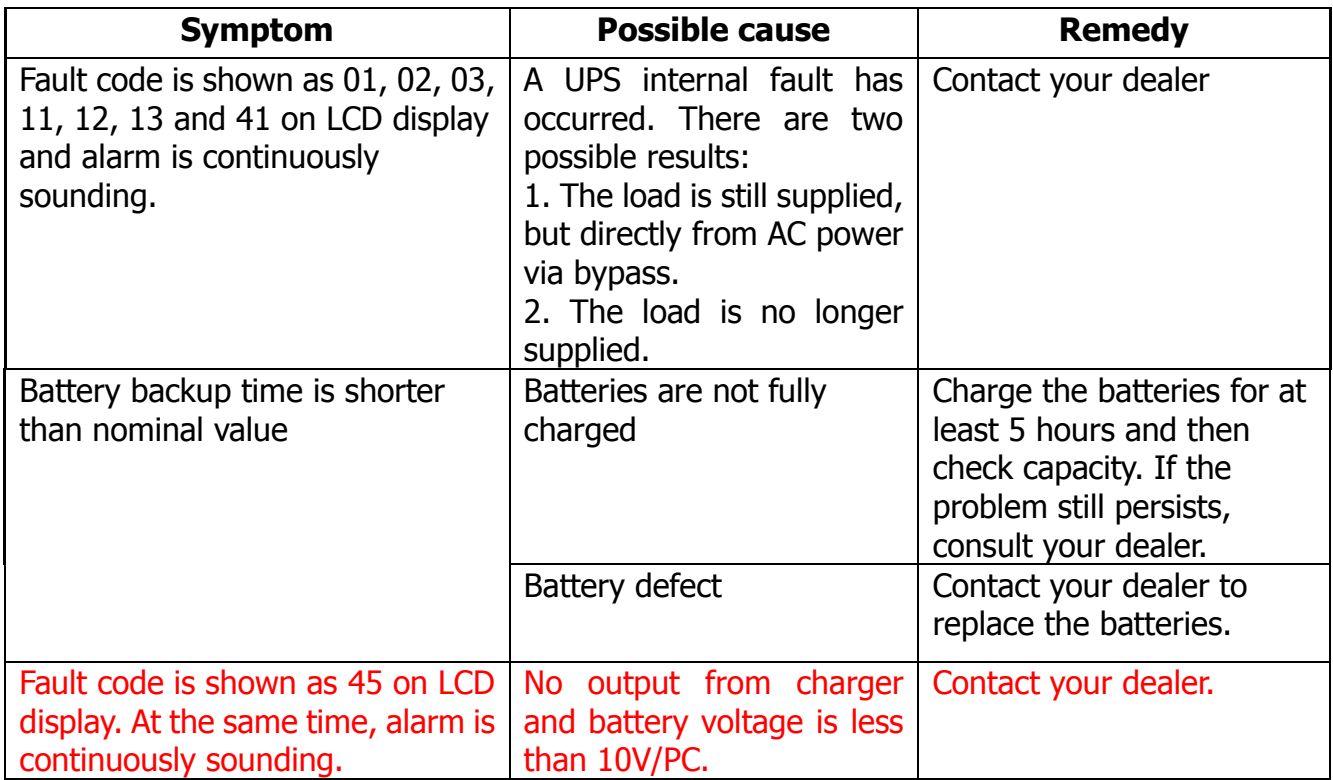

### **5. Storage and Maintenance**

#### **5-1. Operation**

The UPS system contains no user-serviceable parts. Please contact your dealer if the battery service life (3~5 years at 25°C ambient temperature) has been exceeded, as the batteries must be replaced.

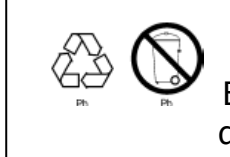

Be sure to deliver the spent battery to a recycling facility or ship it to your dealer in the replacement battery packing material.

#### **5-2. Storage**

Before storing, charge the UPS for 5 hours. Store the UPS covered and upright in a cool, dry location. During storage, recharge the battery in accordance with the following table:

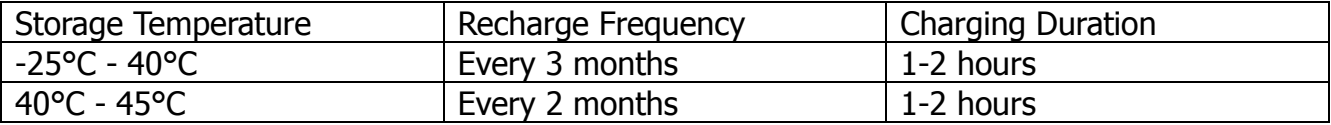

# **6. Specifications**

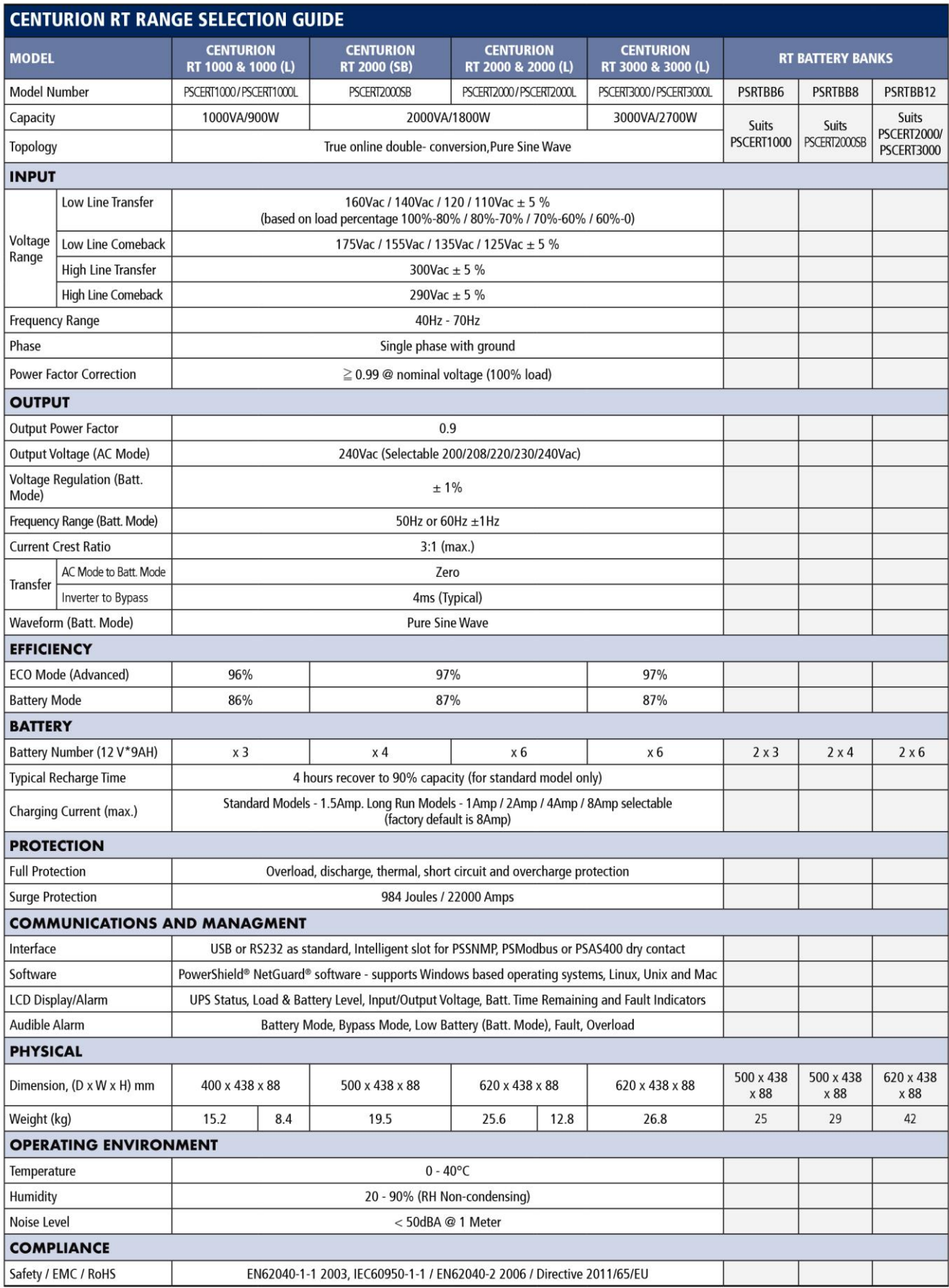

\* Specifications are subject to change without prior notice. \* Models ending in "L" are long run models with larger chargers and therefore have no internal batteries

#### **Power Shield Pty Ltd Warranty Terms & Conditions** (PSW28012012)

#### **SERVICE / WARRANTY (Australia) (Tel) 1300-305-393**

#### **Warranty Conditions**

- 1. Power Shield product are warranted for certain specified period (see item 15 below) against failure due to faulty materials or workmanship from the invoice date from the Power Shield Store. Power Shields products are covered by a warranty in addition to all rights available to you by statute.
- 2. If, within the warranty period, the product does not meet the specification above and the product was installed and operated in accordance with Power Shield and Australian standards and procedures, then Power Shield will, correct any defects due to material or workmanship.
- 3. If the product has been modified, recalibrated, repaired, opened or tampered with in any way by the customer then its warranty will be void.
- 4. If the product has been damaged during transport then warranty will be void.
- 5. If product failed due to fire, earthquake, flood, direct lighting strike, terrorism, pollution, exposed under poison gas, and incorrect utility voltage then warranty will be void.
- 6. Batteries must be operated within the technical specification limits of the manufacturer and must be fully re-charged at least every three months during storage.
- 7. If Power Shield at its sole discretion determines that the product has failed, under Power Shield warranty conditions then Power Shield will at its option repair or replace the faulty unit
- 8. Power Shield will, at its sole discretion, replace the faulty product with an equal or equivalent model of a similar age and condition.
- 9. If the product, has failed due to reasons that Power Shield at its sole discretion, determines to be outside of warranty conditions, or is found to be not faulty then a minimum inspection and handling fee will be charged and also freight will be for the customer's account.
- 10. Blown fuses are usually as a result of overload and are not considered a warranty condition and a handling and inspection charge will apply as above
- 11. For hardwired products, larger than 3KVA, the warranty covers onsite repair for metro areas in capital cities only. For equipment installed in remote locations Power Shield may, at its sole discretion, request that the product be returned to a Power Shield service centre at the customer's cost,
- 12. Power Shield UPS products are not failsafe devices. Although well designed and manufactured, like all electrical, electronic and mechanical devices it has the potential to fail. This should be taken into consideration when designing any critical system
- 13. Subject to the applicable Law, in no event shall Power Shield Pty Ltd, it's officers, directors, affiliates or employees be liable for any form of indirect, special, consequential or punitive damages, arising out of the use, service or installation, of the products, whether such damages arise in contract or tort, irrespective of fault, negligence or strict liability or whether Power Shield Pty Ltd has been advised in advance of the possibility of such damages. Specifically, Power Shield Pty Ltd is not liable for any costs, such as lost profits or revenue, loss of equipment, loss of use of equipment, loss of software, loss of data, costs of substitution, claims by third parties, or otherwise.
- 14. Our products come with guarantees that cannot be excluded under the Australian Consumer Law. You are entitled to a replacement or refund for a major failure and compensation for any other reasonably foreseeable loss or damage. You are also entitled to have the products repaired or replaced if the products fail to be of acceptable quality and the failure does not amount to a major failure.
- 15. Warranty period commences from the date Power Shield invoices the goods ZapGuard Range: 1 year CompuGuard, SafeGuard, Defender, Commander, Centurion: 2 years Platinum Range: 1 year Gamatronic Range: 1 year

#### **To claim a warranty our contact details are as follows**

Call Service on 1300-305-393 Or

Visit [www.powershield.com.au/rmaform/](http://www.powershield.com.au/rmaform/) to process an RMA

 $\overline{Or}$ 

Power Shield Pty Ltd (Head Office) U3, 205 Camboon Rd Malaga, WA 6090 Any claim for expenses must be provided to us in writing and should be sent to our office, detailed above.